## **!!! ACHTUNG - evtl. veraltet - ACHTUNG !!!**

Diese Seite wurde zuletzt am 8. Juli 2014 um 16:58 Uhr geändert.

Physikalisches Volume, Volume-Group und Logical Volumes (die Größen sind beispielhaft) einrichten:

 pvcreate /dev/md3 vgcreate sys /dev/md3 lvcreate -L5G -n usr sys mkfs.xfs /dev/sys/usr lvcreate -L5G -n var sys mkfs.xfs /dev/sys/var

Info: wie schon beim Einrichten des Software-Raids beforzuge ich im Moment xfs als Filesystem. ReiserFS defragmentiert nach geraumer Zeit zu stark was sich auf die Performance auswirkt und ext3 ist, um entsprechende Ergebnisse wie mit xfs zu erzielen, recht umfangreich zu konfigurieren.

From: <http://wiki.neumannsland.de/> - **Patricks DokuWiki**

Permanent link: **<http://wiki.neumannsland.de/mw2dw:ds3000-lvm2>**

Last update: **2019/09/23 13:10**

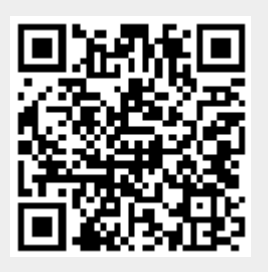